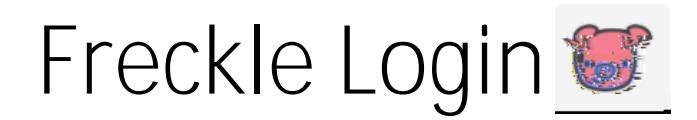

Directions on How to Login to Freckle

Go to the following website: go.jpsms.org Under "Popular Links" select "JPS Clever"

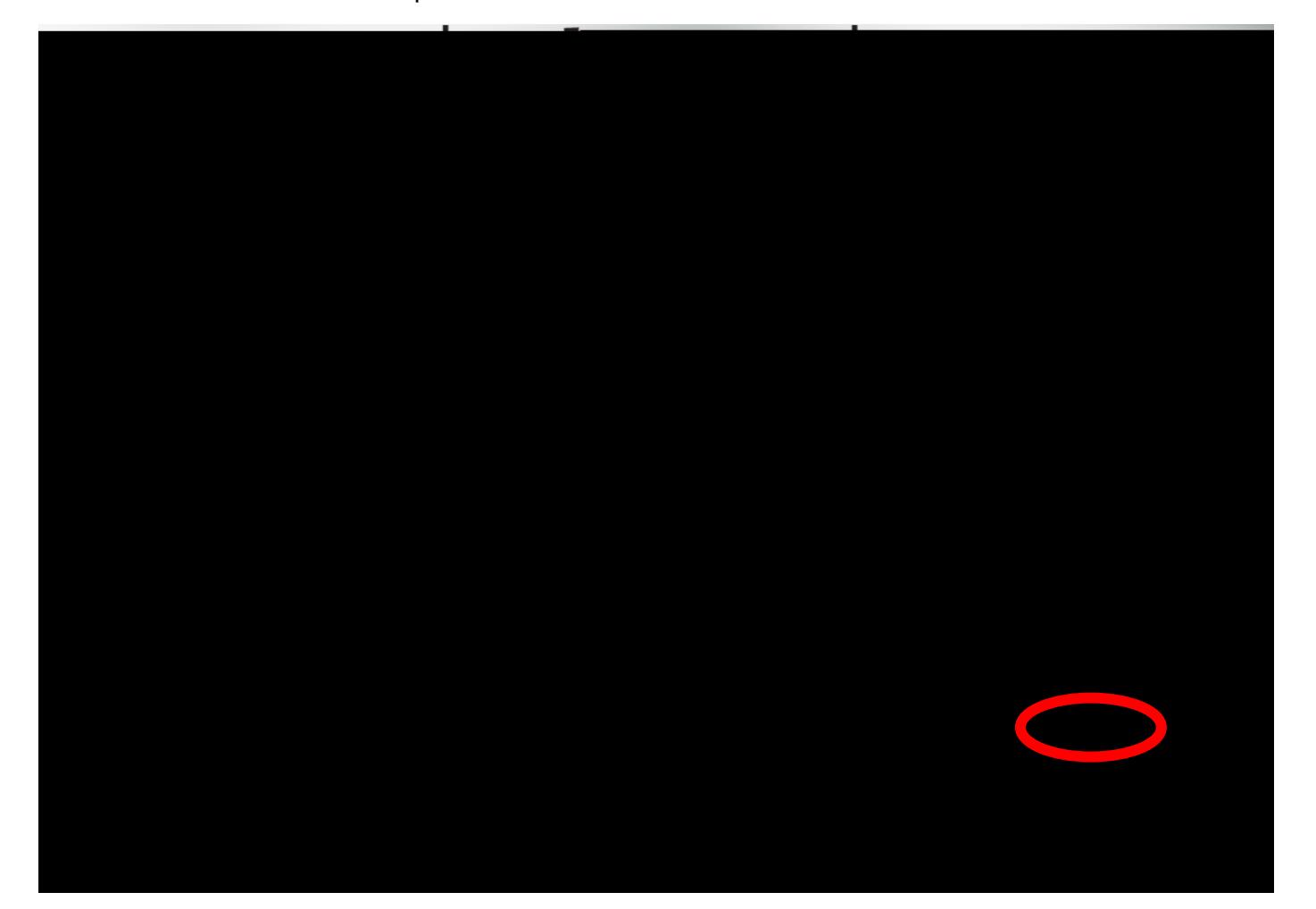

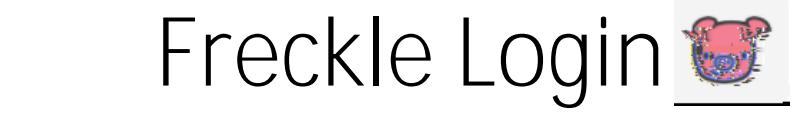

## Click on the colorful "G"

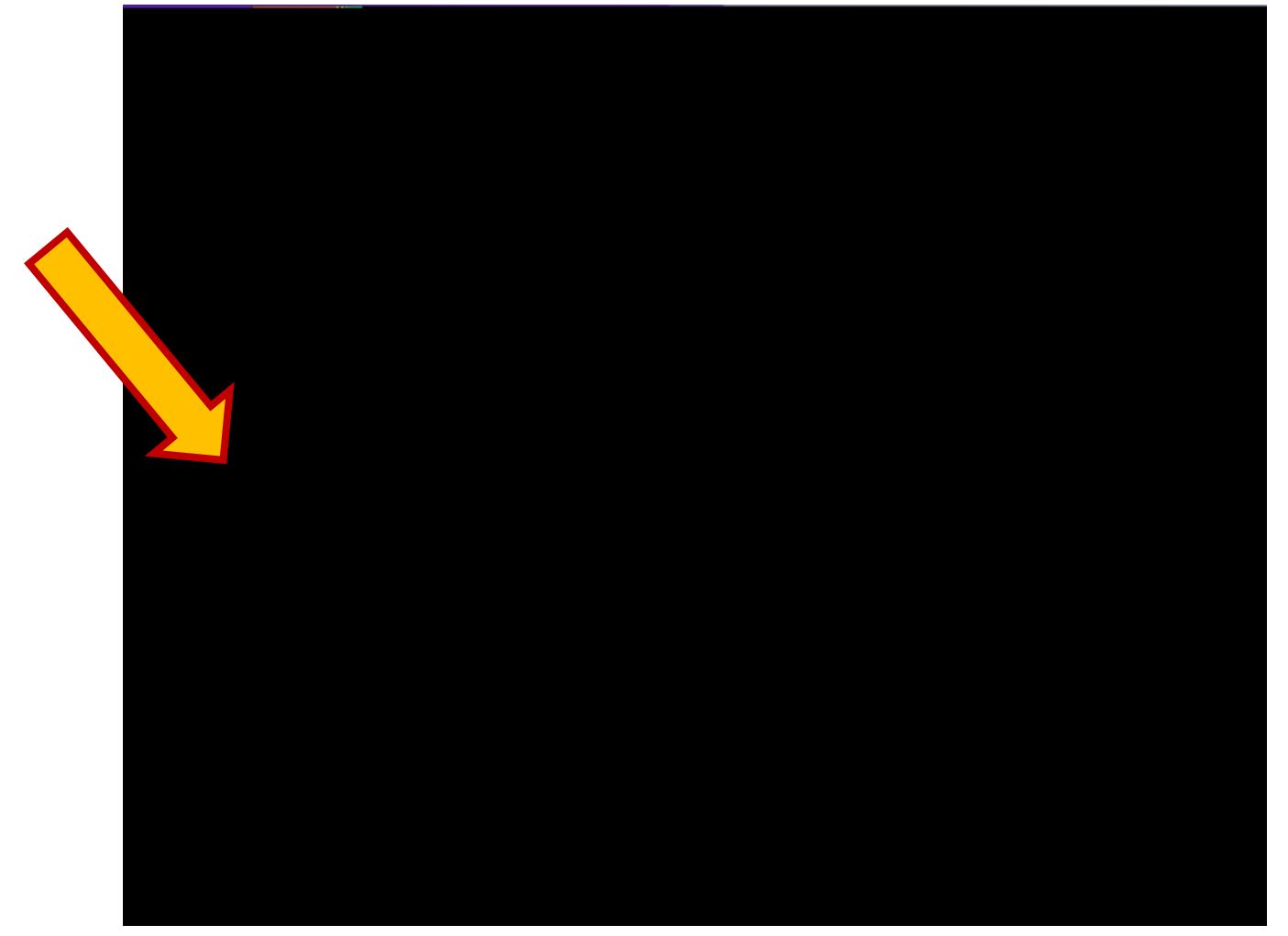

## Freckle Login

**Step 4:** Now, type your email address. This is your lunch number with the zeros at jpsms.org

Example:

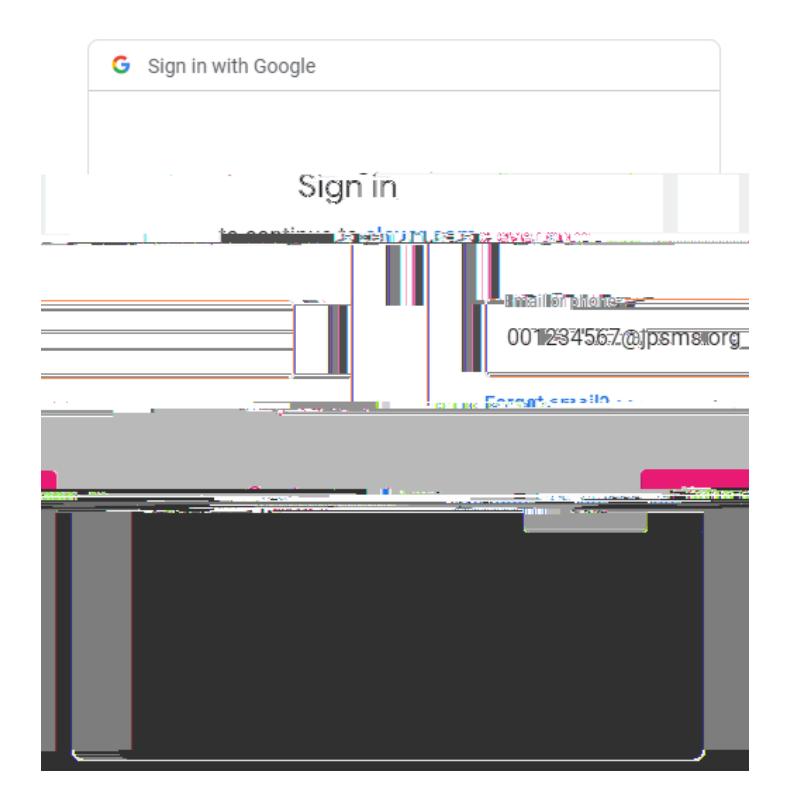

Enter your password. Your password is as follows: two digits for the month, two digits for the day, and four for the year without any slashes.

Example: The student' birthday is March 28, 2009. The student would type the following password:

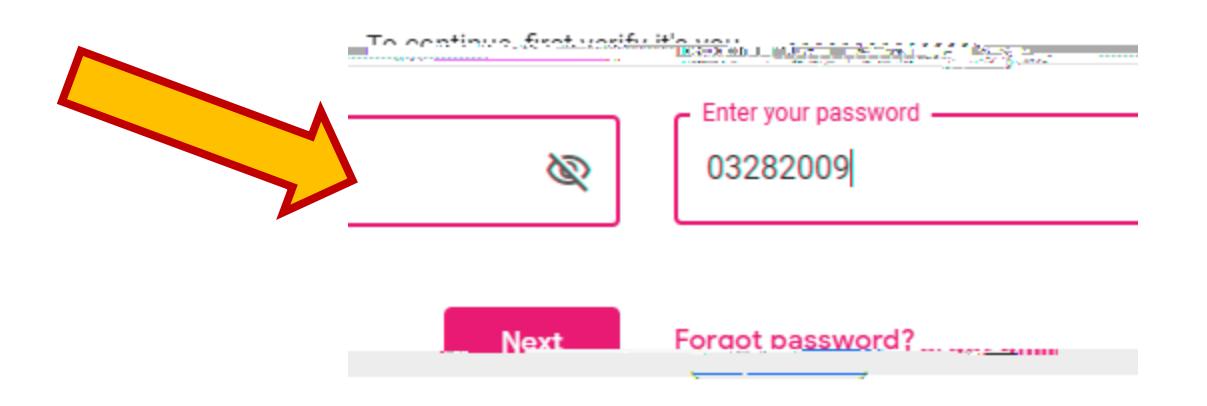

## Freckle Login

**Step** On your Clever page, click on the following link that you see below.

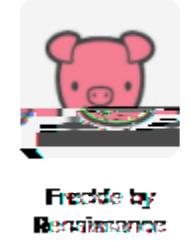

## You should see the following welcome page.

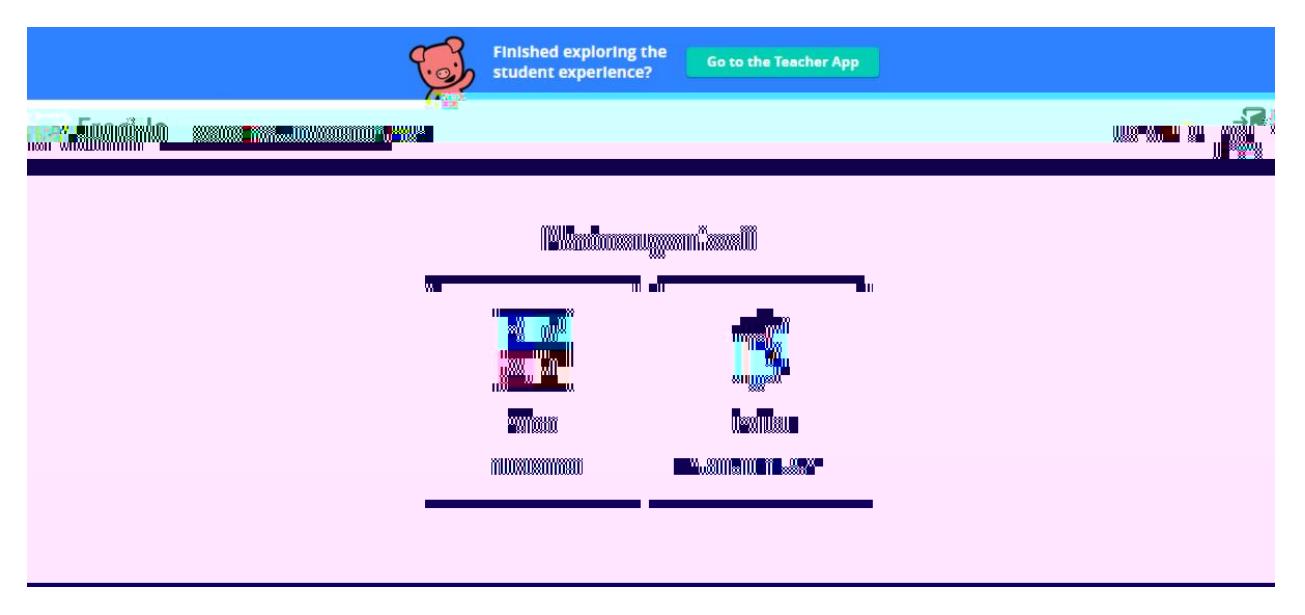

**Step 8:** Now, you will need to take the adaptive assessment for both English and Math as you see pictured above.

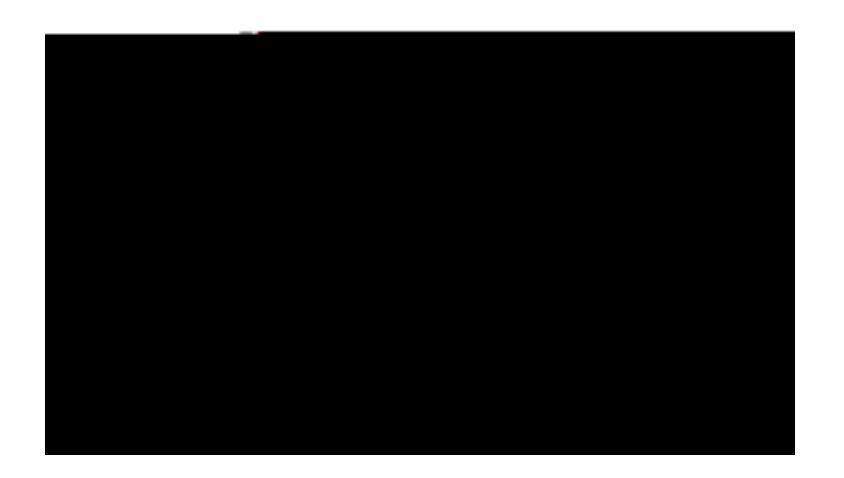